# **Inhaltsverzeichnis**

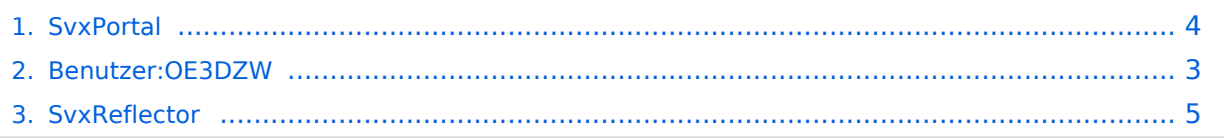

## **SvxPortal**

[Versionsgeschichte interaktiv durchsuchen](https://wiki.oevsv.at) [VisuellWikitext](https://wiki.oevsv.at)

#### **[Version vom 15. Oktober 2023, 09:31 Uhr](#page-3-0) [\(Quelltext anzeigen\)](#page-3-0)**

[OE3DZW](#page-2-0) ([Diskussion](https://wiki.oevsv.at/w/index.php?title=Benutzer_Diskussion:OE3DZW&action=view) | [Beiträge](https://wiki.oevsv.at/wiki/Spezial:Beitr%C3%A4ge/OE3DZW)) (Die Seite wurde neu angelegt: "SvxPortal stellt eine Webseite zur Überwachung von [Svx](https://wiki.oevsv.at/w/index.php?title=Svxreflector&action=view) [reflector](https://wiki.oevsv.at/w/index.php?title=Svxreflector&action=view) zur Verfügung. Quellcode: https://github.com/sa2blv/SVXportal Beispiel: [https://svx…") [Markierung](https://wiki.oevsv.at/wiki/Spezial:Markierungen): 2017-Quelltext-Bearbeitung

#### **[Version vom 15. Oktober 2023, 09:55 Uhr](#page-3-0) ([Quelltext anzeigen](#page-3-0))**

[OE3DZW](#page-2-0) [\(Diskussion](https://wiki.oevsv.at/w/index.php?title=Benutzer_Diskussion:OE3DZW&action=view) | [Beiträge\)](https://wiki.oevsv.at/wiki/Spezial:Beitr%C3%A4ge/OE3DZW) [Markierung](https://wiki.oevsv.at/wiki/Spezial:Markierungen): [Visuelle Bearbeitung](https://wiki.oevsv.at/w/index.php?title=Project:VisualEditor&action=view) [Zum nächsten Versionsunterschied →](#page-3-0)

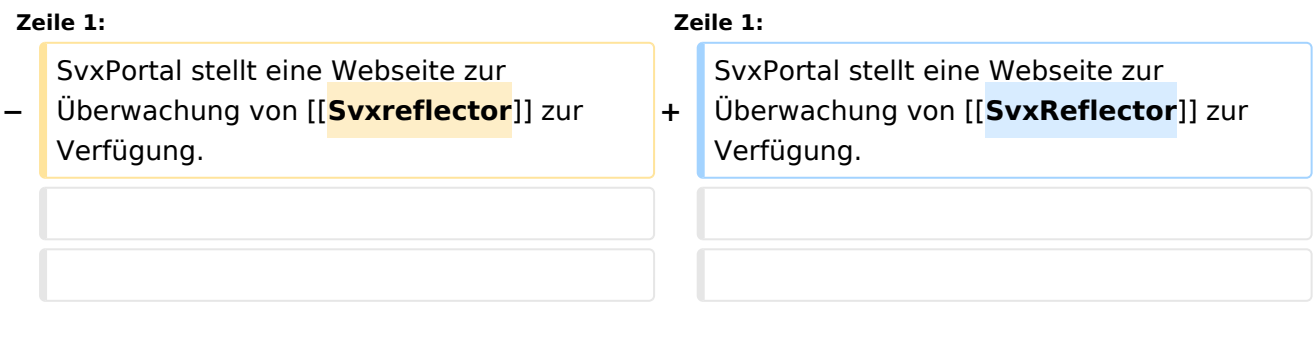

### Version vom 15. Oktober 2023, 09:55 Uhr

SvxPortal stellt eine Webseite zur Überwachung von [SvxReflector](#page-4-0) zur Verfügung.

Quellcode:

<https://github.com/sa2blv/SVXportal>

Beispiel: [\[1\]](https://svxportal.sm2ampr.net/)[https://svxportal.sm2ampr.net/](Https://svxportal.sm2ampr.net/)

## <span id="page-2-0"></span>**SvxPortal: Unterschied zwischen den Versionen**

[Versionsgeschichte interaktiv durchsuchen](https://wiki.oevsv.at) [VisuellWikitext](https://wiki.oevsv.at)

#### **[Version vom 15. Oktober 2023, 09:31 Uhr](#page-3-0) [\(Quelltext anzeigen\)](#page-3-0)**

[OE3DZW](#page-2-0) ([Diskussion](https://wiki.oevsv.at/w/index.php?title=Benutzer_Diskussion:OE3DZW&action=view) | [Beiträge](https://wiki.oevsv.at/wiki/Spezial:Beitr%C3%A4ge/OE3DZW)) (Die Seite wurde neu angelegt: "SvxPortal stellt eine Webseite zur Überwachung von [Svx](https://wiki.oevsv.at/w/index.php?title=Svxreflector&action=view) [reflector](https://wiki.oevsv.at/w/index.php?title=Svxreflector&action=view) zur Verfügung. Quellcode: https://github.com/sa2blv/SVXportal Beispiel: [https://svx…") [Markierung](https://wiki.oevsv.at/wiki/Spezial:Markierungen): 2017-Quelltext-Bearbeitung

#### **[Version vom 15. Oktober 2023, 09:55 Uhr](#page-3-0) ([Quelltext anzeigen](#page-3-0))**

[OE3DZW](#page-2-0) [\(Diskussion](https://wiki.oevsv.at/w/index.php?title=Benutzer_Diskussion:OE3DZW&action=view) | [Beiträge\)](https://wiki.oevsv.at/wiki/Spezial:Beitr%C3%A4ge/OE3DZW) [Markierung](https://wiki.oevsv.at/wiki/Spezial:Markierungen): [Visuelle Bearbeitung](https://wiki.oevsv.at/w/index.php?title=Project:VisualEditor&action=view) [Zum nächsten Versionsunterschied →](#page-3-0)

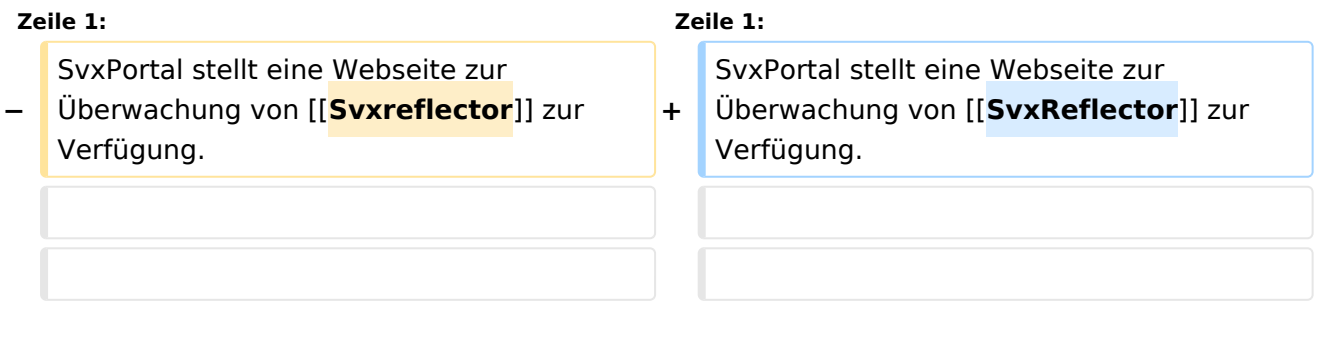

## Version vom 15. Oktober 2023, 09:55 Uhr

SvxPortal stellt eine Webseite zur Überwachung von [SvxReflector](#page-4-0) zur Verfügung.

Quellcode:

<https://github.com/sa2blv/SVXportal>

Beispiel: [\[1\]](https://svxportal.sm2ampr.net/)[https://svxportal.sm2ampr.net/](Https://svxportal.sm2ampr.net/)

## <span id="page-3-0"></span>**SvxPortal: Unterschied zwischen den Versionen**

[Versionsgeschichte interaktiv durchsuchen](https://wiki.oevsv.at) [VisuellWikitext](https://wiki.oevsv.at)

#### **[Version vom 15. Oktober 2023, 09:31 Uhr](#page-3-0) [\(Quelltext anzeigen\)](#page-3-0)**

[OE3DZW](#page-2-0) ([Diskussion](https://wiki.oevsv.at/w/index.php?title=Benutzer_Diskussion:OE3DZW&action=view) | [Beiträge](https://wiki.oevsv.at/wiki/Spezial:Beitr%C3%A4ge/OE3DZW)) (Die Seite wurde neu angelegt: "SvxPortal stellt eine Webseite zur Überwachung von [Svx](https://wiki.oevsv.at/w/index.php?title=Svxreflector&action=view) [reflector](https://wiki.oevsv.at/w/index.php?title=Svxreflector&action=view) zur Verfügung. Quellcode: https://github.com/sa2blv/SVXportal Beispiel: [https://svx…") [Markierung](https://wiki.oevsv.at/wiki/Spezial:Markierungen): 2017-Quelltext-Bearbeitung

#### **[Version vom 15. Oktober 2023, 09:55 Uhr](#page-3-0) ([Quelltext anzeigen](#page-3-0))**

[OE3DZW](#page-2-0) [\(Diskussion](https://wiki.oevsv.at/w/index.php?title=Benutzer_Diskussion:OE3DZW&action=view) | [Beiträge\)](https://wiki.oevsv.at/wiki/Spezial:Beitr%C3%A4ge/OE3DZW) [Markierung](https://wiki.oevsv.at/wiki/Spezial:Markierungen): [Visuelle Bearbeitung](https://wiki.oevsv.at/w/index.php?title=Project:VisualEditor&action=view) [Zum nächsten Versionsunterschied →](#page-3-0)

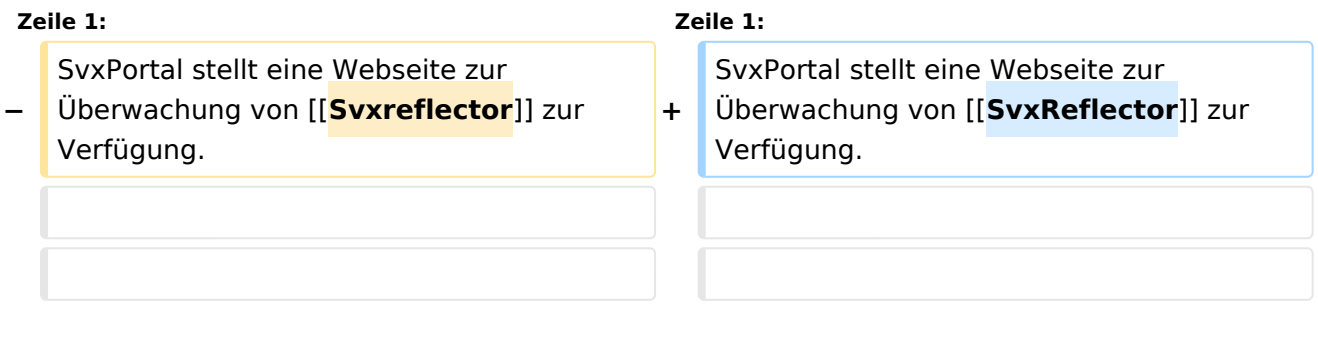

## Version vom 15. Oktober 2023, 09:55 Uhr

SvxPortal stellt eine Webseite zur Überwachung von [SvxReflector](#page-4-0) zur Verfügung.

Quellcode:

<https://github.com/sa2blv/SVXportal>

Beispiel: [\[1\]](https://svxportal.sm2ampr.net/)[https://svxportal.sm2ampr.net/](Https://svxportal.sm2ampr.net/)

## <span id="page-4-0"></span>**SvxPortal: Unterschied zwischen den Versionen**

[Versionsgeschichte interaktiv durchsuchen](https://wiki.oevsv.at) [VisuellWikitext](https://wiki.oevsv.at)

#### **[Version vom 15. Oktober 2023, 09:31 Uhr](#page-3-0) [\(Quelltext anzeigen\)](#page-3-0)**

[OE3DZW](#page-2-0) ([Diskussion](https://wiki.oevsv.at/w/index.php?title=Benutzer_Diskussion:OE3DZW&action=view) | [Beiträge](https://wiki.oevsv.at/wiki/Spezial:Beitr%C3%A4ge/OE3DZW)) (Die Seite wurde neu angelegt: "SvxPortal stellt eine Webseite zur Überwachung von [Svx](https://wiki.oevsv.at/w/index.php?title=Svxreflector&action=view) [reflector](https://wiki.oevsv.at/w/index.php?title=Svxreflector&action=view) zur Verfügung. Quellcode: https://github.com/sa2blv/SVXportal Beispiel: [https://svx…") [Markierung](https://wiki.oevsv.at/wiki/Spezial:Markierungen): 2017-Quelltext-Bearbeitung

#### **[Version vom 15. Oktober 2023, 09:55 Uhr](#page-3-0) ([Quelltext anzeigen](#page-3-0))**

[OE3DZW](#page-2-0) [\(Diskussion](https://wiki.oevsv.at/w/index.php?title=Benutzer_Diskussion:OE3DZW&action=view) | [Beiträge\)](https://wiki.oevsv.at/wiki/Spezial:Beitr%C3%A4ge/OE3DZW) [Markierung](https://wiki.oevsv.at/wiki/Spezial:Markierungen): [Visuelle Bearbeitung](https://wiki.oevsv.at/w/index.php?title=Project:VisualEditor&action=view) [Zum nächsten Versionsunterschied →](#page-3-0)

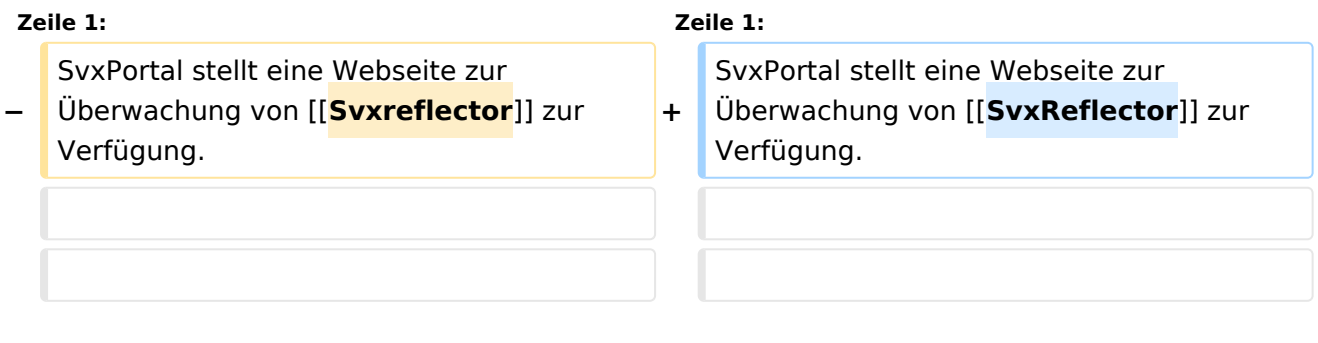

## Version vom 15. Oktober 2023, 09:55 Uhr

SvxPortal stellt eine Webseite zur Überwachung von [SvxReflector](#page-4-0) zur Verfügung.

Quellcode:

<https://github.com/sa2blv/SVXportal>

Beispiel: [\[1\]](https://svxportal.sm2ampr.net/)[https://svxportal.sm2ampr.net/](Https://svxportal.sm2ampr.net/)